#### <span id="page-0-0"></span>Titorial de Empaquetado en Debian

#### Lucas Nussbaum packaging-tutorial@packages.debian.org

versión 0.30 – 2024-03-16

### **Sobre este titorial**

- ▶ Obxectivo: **contarche o que debes saber sobre os paquetes en Debian**
	- ▶ Modificar paquetes existentes
	- ▶ Crear os teus paquetes propios
	- ▶ Interactuar coa comunidade de Debian
	- ▶ Converterse nun usuario avanzado
- ▶ Trata os temas máis importantes, pero non está completo
	- ▶ Terás que ler máis documentación
- ▶ A maioría dos contidos tamén se aplican ás distribucións derivadas de Debian
	- ▶ Eso inclúe Ubuntu

# **Contidos**

- **1** [Introdución](#page-3-0)
- <sup>2</sup> [Creando paquetes fonte](#page-10-0)
- <sup>3</sup> [Compilando e probando paquetes](#page-26-0)
- <sup>4</sup> [Sesión práctica 1: modificando o paquete grep](#page-29-0)
- **6** [Temas de empaquetado avanzados](#page-31-0)
- **6** [Mantendo paquetes en Debian](#page-40-0)
- **O** [Conclusión](#page-56-0)
- **8** [Sesións prácticas adicionais](#page-60-0)
- **O** [Respostas ás sesións prácticas](#page-66-0)

# <span id="page-3-0"></span>**Contidos**

#### [Introdución](#page-3-0)

- <sup>2</sup> [Creando paquetes fonte](#page-10-0)
- [Compilando e probando paquetes](#page-26-0)
- [Sesión práctica 1: modificando o paquete grep](#page-29-0)
- [Temas de empaquetado avanzados](#page-31-0)
- [Mantendo paquetes en Debian](#page-40-0)
- [Conclusión](#page-56-0)
- [Sesións prácticas adicionais](#page-60-0)
- [Respostas ás sesións prácticas](#page-66-0)

## **Debian**

#### ▶ **Distribución GNU/Linux**

- ▶ A primeira distribución importante «centrada nas ideas de GNU»
- ▶ **Non comercial**, construído en común por milleiros de voluntarios
- $\triangleright$  3 características principais:
	- ▶ **Calidade** comunidade con experiencia técnica *Sairá cando teña que saír*
	- ▶ **LIbertade** desenvolvedores e usuarios obrigados polo *Contrato Social* Promovendo a cultura do Software Libre dende 1993
	- ▶ **Independencia** non hai unha compañía única que controle Debian E un sistema de toma de decisións aberto (*laborocracia* + *democracia*)
- ▶ **Afeccionados** no bo sentido: traballar por amor ao arte

## **Paquetes de Debian**

- ▶ Ficheiros **.deb** (paquetes binarios)
- Unha forma potente e cómoda de distribuír os programas aos usuarios
- ▶ Un dos dous formatos de paquetes máis usados, xunto con RPM
- ▶ Universal:
	- ▶ Hai 30 000 paquetes binarios en Debian  $\rightarrow$  a maioría dos programas libres están empaquetados en Debian!
	- ▶ Dispoñibles en 12 arquitecturas, incluíndo 2 non Linux (Hurd, kFreeBSD)
	- ▶ Tamén os usan 120 distribucións derivadas de Debian

## **O formato de empaquetado Deb**

#### ▶ ficheiro .deb: un arquivo ar

```
$ ar tv wget_1 .12 -2.1 _i386 . deb
rw -r --r -- 0/0 4 Sep 5 15:43 2010 debian - binary
rw -r --r -- 0/0 2403 Sep 5 15:43 2010 control . tar . gz
rw -r --r -- 0/0 751613 Sep 5 15:43 2010 data . tar . gz
```
- $\blacktriangleright$  debian-binary: versión do formato do ficheiro deb, "2.0\n"
- ▶ control.tar.gz: metainformación sobre o paquete control, md5sums, (pre|post)(rm|inst), triggers, shlibs, . . .
- ▶ data.tar.gz: ficheiros coa información do paquete
- ▶ Pódense crear os ficheiros . deb manualmente [http://tldp.org/HOWTO/html\\_single/Debian-Binary-Package-Building-HOWTO/](http://tldp.org/HOWTO/html_single/Debian-Binary-Package-Building-HOWTO/)
- ▶ Pero a maioría da xente non o fai así

#### **Neste titorial: crear paquetes Debian, á maneira Debian**

#### **Ferramentas necesarias**

- ▶ Un sistema Debian (ou Ubuntu) con acceso de superusuario
- ▶ Algúns paquetes:
	- ▶ **build-essential**: depende de paquetes que se supoñen instalados na máquina do desenvolvedor (non se necesitan indicar no campo de control Build-Depends: do teu paquete)
		- ▶ inclúe unha dependencia a **dpkg-dev**, que contén ferramentas básicas para crear paquetes específicas para Debian
	- ▶ **devscripts**: conten moitos programas útiles para os mantedores de Debian

Máis tarde mencionaranse outras ferramentas, coma **debhelper**, **cdbs**, **quilt**, **pbuilder**, **sbuild**, **lintian**, **svn-buildpackage**, **git-buildpackage**, . . . Instáleas cando as precise.

## **Fluxo de traballo xeral**

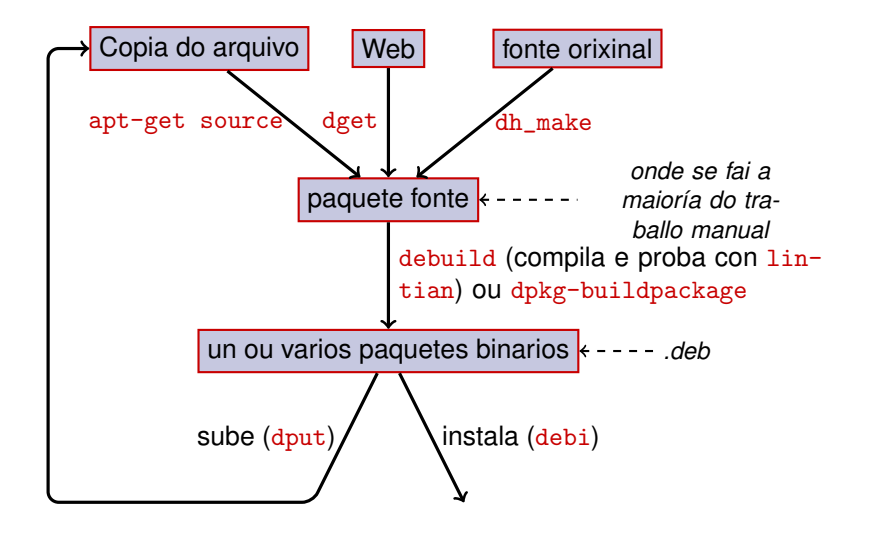

# **Exemplo: recompilando dash**

- <sup>1</sup> Instale os paquetes necesarios para compilar dash, e devscripts sudo apt-get build-dep dash (require as liñas deb-src en /etc/apt/sources.list) sudo apt-get install --no-install-recommends devscripts fakeroot
- **2** Cree un cartafol de traballo, e entre nel: mkdir /tmp/debian-tutorial ; cd /tmp/debian-tutorial
- **3** Obteña o paquete fonte de dash apt-get source dash (Isto require que teña as liñas deb-src no seu /etc/apt/sources.list)

#### **4** Compila o paquete

cd dash-\* debuild -us -uc (-us -uc desactiva a firma do paquete con GPG)

- **6** Comprobe se funcionou
	- ▶ Hai algúns ficheiros .deb novos no cartafol superior
- <sup>6</sup> Fíxese no directorio debian/
	- ▶ É aí onde se realiza o traballo de empaquetado.

# <span id="page-10-0"></span>**Contidos**

#### **[Introdución](#page-3-0)**

#### <sup>2</sup> [Creando paquetes fonte](#page-10-0)

- **3** [Compilando e probando paquetes](#page-26-0)
- <sup>4</sup> [Sesión práctica 1: modificando o paquete grep](#page-29-0)
- **5** [Temas de empaquetado avanzados](#page-31-0)
- **6** [Mantendo paquetes en Debian](#page-40-0)
- [Conclusión](#page-56-0)
- **8** [Sesións prácticas adicionais](#page-60-0)
- <sup>9</sup> [Respostas ás sesións prácticas](#page-66-0)

#### **Paquete fonte**

- ▶ Un paquete fonte pode xerar varios paquetes binarios p.e. a fonte libtar xera os paquetes binarios libtar0 e libtar-dev
- ▶ Dous tipos de paquetes: (se ten dúbidas, escolla non nativo)
	- ▶ Paquetes nativos: normalmente programas específicos para Debian (*dpkg*, *apt*)
	- ▶ Paquetes non nativos: programas desenvoltos fora de Debian
- ▶ Ficheiro principal: .dsc (meta-información)
- ▶ Outros ficheiros dependendo da versión do formato fonte
	- ▶ 1.0 ou 3.0 (nativo): paquete\_version.tar.gz
	- $\blacktriangleright$  1.0 (non nativo):
		- ▶ pkg\_ver.orig.tar.gz: fonte orixinal
		- ▶ pkg\_debver.diff.gz: parche para engadir cambios específicos para Debian
	- $\triangleright$  3.0 (quilt):
		- ▶ pkg\_ver.orig.tar.gz: fonte orixinal
		- ▶ pkg\_debver.debian.tar.gz: arquivo tar cos cambios de Debian

(ver dpkg-source(1) para máis información)

#### **Exemplo de paquete fonte (wget\_1.12-2.1.dsc)**

```
Format: 3.0 (quilt)
Source : wget
Binary : wget
Architecture: any
Version: 1.12 - 2.1Maintainer: Noel Kothe <noel@debian.org>
Homepage : http :// www . gnu . org / software / wget /
Standards - Version : 3.8.4
Build - Depends : debhelper ( >> 5.0.0) , gettext , texinfo ,
 libssl-dev (>= 0.9.8), dpatch, info2man
Checksums - Sha1 :
 50 d4ed2441e67 [..]1 ee0e94248 2464747 wget_1 .12. orig . tar . gz
 d4c1c8bbe431d [..] dd7cef3611 48308 wget_1 .12 -2.1. debian . tar . gz
Checksums - Sha256 :
 7578 ed0974e12 [..] dcba65b572 2464747 wget_1 .12. orig . tar . gz
 1 e9b0c4c00eae [..]89 c402ad78 48308 wget_1 .12 -2.1. debian . tar . gz
Files :
 141461 b9c04e4 [..]9 d1f2abf83 2464747 wget_1 .12. orig . tar . gz
 e93123c934e3c [..]2f380278c2 48308 wget_1.12-2.1.debian.tar.
```
# **Obtendo un paquete fonte existente**

- ▶ no arquivo Debian:
	- ▶ apt-get source package
	- ▶ apt-get source package=version
	- ▶ apt-get source package/release

(Necesita as liñas deb-src no sources.list)

- ▶ Do Internet:
	- ▶ dget url-to.dsc
	- ▶ dget http://snapshot.debian.org/archive/debian-archive/ 20090802T004153Z/debian/dists/bo/main/source/web/ wget\_1.4.4-6.dsc ([snapshot.d.o](http://snapshot.debian.org/) encárgase de todos os paquetes Debian dende o 2006)
- ▶ Dende o sistema (declarado) de control de versións:
	- ▶ debcheckout package

▶ Cando se descargue, descomprímao con dpkg-source -x file.dsc

## **Crear un paquete fonte básico**

- ▶ Descarga a fonte orixinal (*fonte orixinal* = a que provén os desenvolvedores orixinais do programa)
- ▶ Renoméeo a <fonte\_paquete>\_<orixinal\_versión>.orig.tar.gz (por exemplo: simgrid\_3.6.orig.tar.gz)
- ▶ Descomprímeo
- ▶ Renomea o cartafol a <fonte\_paquete>-<orixinal\_versión> (por exemplo: simgrid-3.6)
- ▶ cd <fonte\_paquete>-<orixinal\_versión> && dh\_make (do paquete **dh-make**)
- ▶ Hai algunhas alternativas a dh\_make para conxuntos específicos de paquetes: **dh-make-perl**, **dh-make-php**, . . .
- ▶ Creado cartafol debian/, con moitos ficheiros nel

#### **Ficheiros en debian/**

Todo o traballo de empaquetar débese facer editando os ficheiros en debian/

- $\blacktriangleright$  Ficheiros principais:
	- ▶ **control** metainformación sobre o paquete (dependencias, etc)
	- ▶ **rules** especifica como compilar o paquete
	- ▶ **copyright** información do paquete sobre dereitos de autor
	- ▶ **changelog** historial do paquete de Debian
- ▶ Outros ficheiros:
	- ▶ compat
	- $\blacktriangleright$  watch
	- ▶ obxectivos dh\_install\*
		- \*.dirs, \*.docs, \*.manpages, . . .
	- ▶ programiños dos mantedores
		- \*.postinst, \*.prerm, . . .
	- ▶ source/format
	- $\triangleright$  patches/ se os necesitas para modificar a fonte orixinal
- ▶ Algúns ficheiros usan un formato baseado no RFC 882 (cabeceiras do correo-e)

#### **debian/changelog**

- ▶ Rexistra os cambios no empaquetado de Debian
- ▶ Garda a versión actual do paquete

1.2.1.1-5 versión revisión orixinal Debian

- ▶ Editar manualmente ou con dch
	- ▶ Crear unha entrada no rexistro de cambios para unha nova versión: dch -i

#### ▶ Formato especial para pechar automaticamente fallos en Debian ou Ubuntu

Debian: Closes: #595268; Ubuntu: LP: #616929

▶ Instalado coma /usr/share/doc/paquete /changelog.Debian.gz

mpich2  $(1.2.1.1-5)$  unstable; urgency=low

- \* Use / usr / bin / python instead of / usr / bin / python2 .5. Allow to drop dependency on python2.5. Closes: #595268
- \* Make /usr/bin/mpdroot setuid. This is the default after the installation of mpich2 from source, too. LP: #616929 + Add corresponding lintian override .

--- Lucas Nussbaum (lucas@debian org Ved 15 Sep 2010 18:12:44 +0200<br>Titorial de Empaquetado en Debian 17/89 [Titorial de Empaquetado en Debian](#page-0-0)

## **debian/control**

- ▶ Metainformación do paquete
	- ▶ Do paquete fonte en si
	- ▶ Para cada paquete binario compilado dende esta fonte
- ▶ Nome do paquete, sección, prioridade, mantedor, subidores, dependencias de compilación, dependencias, descrición, páxina, . . .
- ▶ Documentación: Políticas de Debian, capítulo 5 <https://www.debian.org/doc/debian-policy/ch-controlfields>

```
Source : wget
Section : web
Priority : important
Maintainer: Noel Kothe <noel@debian.org>
Build - Depends : debhelper (>> 5.0.0) , gettext , texinfo ,
 libssl-dev (>= 0.9.8), dpatch, info2man
Standards - Version : 3.8.4
Homepage : http :// www . gnu . org / software / wget /
Package : wget
Architecture: any
Depends : ${ shlibs : Depends }, ${ misc : Depends }
Description: retrieves files from the web
 Wget is a network utility to retrieve files from the Web
```
# **Arquitectura: todas ou calquera**

Dous tipos de paquetes binarios:

- ▶ Paquetes con contidos diferentes dependendo da arquitectura Debian
	- ▶ Exemplo: Programa C
	- ▶ Architecture: any en debian/control
		- ▶ Ou, se só funciona nun certo número de arquitecturas: Architecture: amd64 i386 ia64 hurd-i386
	- ▶ buildd.debian.org: compila as outras arquitecturas por ti ao o subires
	- ▶ Nomeado paquete\_versión\_arquitectura.deb
- ▶ Paquetes co mesmo contido en todas as arquitecturas
	- ▶ Exemplo: biblioteca Perl
	- ▶ Architecture: all en debian/control
	- ▶ Nomeado paquete\_versión\_all.deb

Un paquete fonte pode xerar unha mestura de paquetes binarios Architecture: any e Architecture: all

## **debian/rules**

- **Makefile**
- ▶ Interface usada para compilar paquetes Debian
- ▶ Explicado na Política de Debian, capítulo 4.8 <https://www.debian.org/doc/debian-policy/ch-source#s-debianrules>
- ▶ Obxectivos requiridos:
	- ▶ build, build-arch, build-indep: encargaranse de toda a configuración e compilación
	- ▶ binary, binary-arch, binary-indep: compilan os paquetes binarios
		- ▶ dpkg-buildpackage chamará a binary para compilar todos os paquetes, ou a binary-arch para compilar soamente os paquetes Architecture: any
	- $\blacktriangleright$  clean: limpa o cartafol fonte

# **Axudas no empaquetado – debhelper**

- ▶ Podes escribir código da liña de ordes directamente en debian/rules
- ▶ Boas prácticas (usado na maioría dos paquetes): usa un *Axudante no empaquetado*
- ▶ Máis popular: **debhelper** (usado polo 98% dos paquetes)
- ▶ Obxectivos:
	- ▶ Organizar as tarefas comúns nas ferramentas normativizadas usadas por todos os paquetes
	- ▶ Arranxar algúns fallos de empaquetado en todos os paquetes dh\_installdirs, dh\_installchangelogs, dh\_installdocs, dh\_install, dh\_installdebconf, dh\_installinit, dh\_link, dh\_strip, dh\_compress, dh\_fixperms, dh\_perl, dh\_makeshlibs, dh\_installdeb, dh\_shlibdeps, dh\_gencontrol, dh\_md5sums, dh\_builddeb, . . .
		- ▶ Chamado dende debian/rules
		- ▶ Pódese configurar usando opcións na liña de ordes ou ficheiros en debian/

package.docs, package.examples, package.install, package.manpages, ...

- ▶ Axudas de terceiros para conxuntos de paquetes: **python-support**, dh\_ocaml, ...
- ▶ debian/compat: Versión compatible de debhelper ▶ Define o comportamento preciso de dh \* → Nova sintaxe: Build-Depends: Depends: debhelper-c[ompat \(= 13\)](#page-0-0) Titorial de Empaquetado en Debian 21 / 89

## **debian/rules usando debhelper (1/2)**

```
#!/ usr / bin / make -f
# Descomenta para activar o modo detallado .
# export DH_VERBOSE=1
build :
        $( MAKE )
        #docbook-to-man debian/nomepaquete.sgml > nomepaquete.1
clean :
        dh_testdir
        dh_testroot
        rm -f build - stamp configure - stamp
        $( MAKE ) clean
        dh_clean
install : build
        dh_testdir
        dh_testroot
        dh_clean -k
        dh_installdirs
        # Engade aquí comandos para instalar o paquete en debian/nomep
        $( MAKE ) DESTDIR =$( CURDIR )/ debian / nomepaquete install
```
## **debian/rules usando debhelper (2/2)**

# Compilar ficheiros comúns a todas as arquitecturas aquí. binary - indep : build install

```
# Compilar ficheiros específicos a cada arquitectura aquí.
binary - arch : build install
        dh_testdir
        dh_testroot
        dh_installchangelogs
        dh_installdocs
        dh_installexamples
        dh_install
        dh_installman
        dh_link
        dh_strip
        dh_compress
        dh_fixperms
        dh_installdeb
        dh_shlibdeps
        dh_gencontrol
        dh md5sums
        dh_builddeb
binary : binary - indep binary - arch
```
. PHONY : build clean binary - indep binary - arch binary install configure

## **CDBS**

- ▶ Con debhelper, inda queda moita redundancia entre paquetes
- ▶ Axudas de segundo nivel que organizan funcións comúns
	- ▶ Por exemplo compilando con ./configure && make && make install ou CMake
- $\triangleright$  CDBS:
	- ▶ Introducido en 2005, baseado en maxia avanzada do *GNU make*
	- ▶ Documentación: /usr/share/doc/cdbs/
	- ▶ É compatible con Perl, Pyton, Ruby, GNOME, KDE, Java, Haskell, ...
	- ▶ Pero algunhas persoas o odian:
		- ▶ As veces é difícil personalizar as compilacións dos paquetes: «*labirinto arrevesado de makefiles e variables do entorno*»
		- ▶ Máis lento que usar só o debhelper (moitas chamadas inútiles a  $dh$ <sup>\*</sup>)

#!/ usr / bin / make -f

include / usr / share / cdbs /1/ rules / debhelper . mk include / usr / share / cdbs /1/ class / autotools . mk

```
Engadir unha acción despois de compilar
build / meupaquete ::
```

```
/ bin / bash debian / scripts / foo . sh
```
# **Dh (tamén chamado Debhelper 7, ou dh7)**

- ▶ Introducido en 2008 como o *asasino do CDBS*
- ▶ comando **dh** que chama dh\_\*
- ▶ Sinxelo *debian/rules*, só describindo as ordes substituídas
- ▶ Máis sinxelo de personalizar que o CDBS
- $\triangleright$  Documentación: páxinas do manual (debhelper(7), dh(1)) + presentacións da conferencia DebConf9 <http://kitenet.net/~joey/talks/debhelper/debhelper-slides.pdf>

```
#!/ usr / bin / make -f
%:
    dh $@
override_dh_auto_configure :
     dh_auto_configure -- -- with - kitchen - sink
override_dh_auto_build :
     make world
```
## **debhelper clásico contra CDBS contra dh**

- ▶ Porcentaxes de popularidade: debhelper clásico: 15% CDBS: 15% dh: 68%
- ▶ Cales debería coñecer?
	- ▶ Probablemente todos
	- ▶ Necesitas coñecer debhelper para usar dh e CDBS
	- ▶ Ao mellor tes que modificar paquetes CDBS
- ▶ Cal debería usar para un novo paquete?
	- ▶ **dh** (o único cuxa popularidade crece)
	- ▶ Véxase <https://trends.debian.net/#build-systems>

# <span id="page-26-0"></span>**Contidos**

#### **[Introdución](#page-3-0)**

- <sup>2</sup> [Creando paquetes fonte](#page-10-0)
- <sup>3</sup> [Compilando e probando paquetes](#page-26-0)
- <sup>4</sup> [Sesión práctica 1: modificando o paquete grep](#page-29-0)
- **5** [Temas de empaquetado avanzados](#page-31-0)
- **6** [Mantendo paquetes en Debian](#page-40-0)
- [Conclusión](#page-56-0)
- **8** [Sesións prácticas adicionais](#page-60-0)
- <sup>9</sup> [Respostas ás sesións prácticas](#page-66-0)

# **Compilando paquetes**

▶ apt-get build-dep mypackage Instala as dependencias de compilación *build-dependencies* (para paquetes xa existentes en Debian) Ou  $mk$ -build-deps  $-ir$  (para paquetes non existentes)

- ▶ debuild: Compila e proba con lintian, firma con GPG
- $\blacktriangleright$  Tamén pode chamar a dpkg-buildpackage directamente ▶ Normalmente con dpkg-buildpackage -us -uc

▶ É mellor compilar os paquetes nun ambiente limpo e co mínimo necesario

- ▶ pbuilder Axuda para compilar paquetes nun *chroot* Boa documentación: <https://wiki.ubuntu.com/PbuilderHowto> (optimización: cowbuilder ccache distcc)
- ▶ schroot e sbuild: usados nos daemons (non é tan sinxelo coma pbuilder, pero permite usar imaxes LVM véxase: <https://help.ubuntu.com/community/SbuildLVMHowto> )
- ▶ Xera ficheiros .deb e un ficheiro .changes

# **Instalando e probando paquetes**

- ▶ Instalar o paquete de forma local: debi (usa . changes para saber que ten que instalar)
- ▶ Amosar os contidos do paquete: debc ../mypackage<TAB>.changes
- ▶ Comparar o paquete cunha versión anterior: debdiff ../mypackage\_1\_\*.changes ../mypackage\_2\_\*.changes ou comparar as fontes: debdiff ../mypackage\_1\_\*.dsc ../mypackage\_2\_\*.dsc
- ▶ Comprobar o paquete co analizador estático lintian: lintian ../mypackage<TAB>.changes lintian -i: da máis información sobre os erros lintian -EviIL +pedantic: amosa máis erros
- ▶ Subir o paquete a Debian (dput) (previa configuración)
- ▶ Xestionar un arquivo privado de Debian con reprepro ou aptly Documentación: <https://wiki.debian.org/HowToSetupADebianRepository>

# <span id="page-29-0"></span>**Contidos**

#### **[Introdución](#page-3-0)**

- <sup>2</sup> [Creando paquetes fonte](#page-10-0)
- **3** [Compilando e probando paquetes](#page-26-0)
- <sup>4</sup> [Sesión práctica 1: modificando o paquete grep](#page-29-0)
- **5** [Temas de empaquetado avanzados](#page-31-0)
- **6** [Mantendo paquetes en Debian](#page-40-0)
- [Conclusión](#page-56-0)
- **8** [Sesións prácticas adicionais](#page-60-0)
- <sup>9</sup> [Respostas ás sesións prácticas](#page-66-0)

# **Sesión práctica 1: modificando o paquete grep**

- <sup>1</sup> Vaia a <http://ftp.debian.org/debian/pool/main/g/grep/> e descargue a versión 2.12-2 do paquete
	- ▶ Se o paquete fonte non se descomprime automáticamente, descomprímao con dpkg-source -x grep\_\*.dsc
- **2** Fixese nos ficheiros en debian/.
	- ▶ Cantos paquetes binarios son xerados por este paquete fonte?
	- ▶ Que programa de empaquetado usa este paquete?
- <sup>3</sup> Compile o paquete
- <sup>4</sup> Agora imos modificar o paquete. Engada unha entrada no rexistro de cambios e aumente o número de versión.
- <sup>5</sup> Agora desactiea a compatibilidade con perl-regexp (é unha opción en exttt./configure)
- **6** Recompile o paquete
- **2** Compare o orixinal e o novo paquete con debdiff
- **8** Instale o novo paquete recentemente compilado

# <span id="page-31-0"></span>**Contidos**

#### **[Introdución](#page-3-0)**

- <sup>2</sup> [Creando paquetes fonte](#page-10-0)
- **3** [Compilando e probando paquetes](#page-26-0)
- <sup>4</sup> [Sesión práctica 1: modificando o paquete grep](#page-29-0)

#### **6** [Temas de empaquetado avanzados](#page-31-0)

- **6** [Mantendo paquetes en Debian](#page-40-0)
- [Conclusión](#page-56-0)
- **8** [Sesións prácticas adicionais](#page-60-0)
- <sup>9</sup> [Respostas ás sesións prácticas](#page-66-0)

# **debian/copyright**

- ▶ Información das licencias e dos dereitos de autor da fonte e do paquete
- ▶ Tradicionalmente un ficheiro de texto
- ▶ Novos formatos lexibles polos ordenadores: <https://www.debian.org/doc/packaging-manuals/copyright-format/1.0/>

```
Format : https :// www . debian . org / doc / packaging - manuals / copyright - format /1.0/
Upstream - Name : X Solitaire
Source : ftp :// ftp . example . com / pub / games
Files : *
Copyright : Copyright 1998 John Doe < jdoe@example . com >
License : GPL -2+
 This program is free software; you can redistribute it
 [...]
 .
 On Debian systems , the full text of the GNU General Public
 License version 2 can be found in the file
 '/ usr / share / common - licenses / GPL -2 '.
Files: debian/*
Copyright : Copyright 1998 Jane Smith < jsmith@example . net >
License :
 [ TEXTO DA LICENCIA ]
```
# **Modificando a fonte orixinal**

As veces hai que:

- ▶ Arranxar fallos ou engadir personalizacións específicas de Debian
- Copiar parches dunha versión máis actual na fonte orixinal

Algunhas formas de facelo:

- ▶ Modificando directamente os ficheiros
	- $\blacktriangleright$  Sinxelo
	- $\triangleright$  Pero non temos forma de rexistrar e documentar os cambios
- ▶ Usando o sistema de parches
	- ▶ Facilita a contribución dos teus parches á fonte orixinal
	- ▶ Axuda a compartir os parches cos derivativos
	- ▶ Dalle máis publicidade aos cambios <http://patch-tracker.debian.org/> (por agora non funciona)

## **Sistemas de parcheado**

- ▶ Principios: os cambios almacénanse coma parches en debian/patches/
- ▶ Aplicados e quitados durante a compilación
- ▶ Antes: varias implementacións *simple-patchsys* (*cdbs*), *dpatch*, *quilt*
	- ▶ Cada unha permite dous obxectivos de debian/rules:
		- $\blacktriangleright$  debian/rules patch: aplica todos os parches
		- ▶ debian/rules unpatch: quita todos os parches
	- ▶ Máis información: <https://wiki.debian.org/debian/patches>

▶ **Novo formato do paquete fonte cun sistema de parches incorporado: 3.0 (quilt)**

- ▶ Solución recomendada
- ▶ Terá que coñecer *quilt* <https://perl-team.pages.debian.net/howto/quilt.html>
- ▶ Ferramenta válida para todos os sistemas de parches en devscripts: edit-patch

#### **Documentar os parches**

- ▶ Cabeceiras normativizadas ao comenzo do parche
- ▶ Documentado en DEP-3 Normas para o Etiquetado de Parches <http://dep.debian.net/deps/dep3/>

Description: Arranxar a velocidade ao fedellar nos trebellos Fedellar nos trebellos moi r ${\setminus}$ 'a}pido causaba explosi ${\setminus}$ 'o}ns. Forwarded : http :// lists . example . com /2010/03/1234. html Author : John Doe < johndoe - guest@users . alioth . debian . org > Applied - Upstream : 1.2 , http :// bzr . foo . com / frobnicator / revision /123 Last - Update : 2010 -03 -29

--- a/ src / widgets .c +++ b/ src / widgets .c @@ -101 ,9 +101 ,6 @@ struct {
# **Facendo cousas durante a instalación e o borrado**

- ▶ As veces non é suficiente descomprimir o paquete
- ▶ Crear/borrar usuarios do sistema, arrancar/parar servizos, xestionar *alternativas*
- ▶ Iso faise nos *programas de mantemento* preinst, postinst, prerm, postrm ▶ Pódense xerar exemplos para accións comúns con debhelper
- ▶ Documentación:
	- ▶ Manual das Políticas de Debian, capítulo 6 <https://www.debian.org/doc/debian-policy/ch-maintainerscripts>
	- ▶ Informe dos Desenvolvedores de Debian, capítulo 6.4 <https://www.debian.org/doc/developers-reference/best-pkging-practices.html>
	- ▶ <https://people.debian.org/~srivasta/MaintainerScripts.html>
- ▶ Preguntarlle ao usuario
	- ▶ Débese facer con **debconf**
	- ▶ Documentación: debconf-devel(7) (paquete debconf-doc)

### **Vixiando as versións da fonte orixinal**

 $\blacktriangleright$  Indica onde mirar en debian/watch (véxase uscan(1)) version =3

```
http://tmrc.mit.edu/mirror/twisted/Twisted/(\dagger d \cdot \dagger d) / \daggerTwisted -(\lceil \dagger \, d \, \cdot \, 1 \cdot \rangle \cdot \tan \cdot \cdot \tan 2
```
- ▶ Hai rastrexadores de novas versións nas fontes orixinais, que lle avisan automaticamente ao mantedor mediante diferentes paneis de control, como <https://tracker.debian.org/> e <https://udd.debian.org/dmd/>
- ▶ uscan: executar unha comprobación manual
- ▶ uupdate: tenta actualizar o teu paquete á última versión da fonte orixinal

# **Empaquetando cun Sistema de Control de Versións**

- ▶ Varias ferramentas para axudarche a xestionar as pólas e etiquetas no teu empaquetado: svn-buildpackage, git-buildpackage
- ▶ Exemplo: git-buildpackage
	- ▶ A póla upstream para seguir a fonte orixinal coa etiqueta upstream/version
	- ▶ A póla master seque o paquete de Debian
	- ▶ Para cada subída as etiquetas debian/version
	- ▶ A póla pristine-tar para reconstruír o arquivo tar orixinal Documentación: [http://honk.sigxcpu.org/projects/](http://honk.sigxcpu.org/projects/git-buildpackage/manual-html/gbp.html) [git-buildpackage/manual-html/gbp.html](http://honk.sigxcpu.org/projects/git-buildpackage/manual-html/gbp.html)
- ▶ Para atopar o repositorio use os campos Vcs-\* en debian/control
	- ▶ <https://wiki.debian.org/Salsa>

```
Navegador SCV : https :// salsa . debian . org / debian / devscripts
SCV Git: https://salsa.debian.org/debian/devscripts.git
```

```
Navegador SCV: https://salsa.debian.org/perl-team/modules/packages/libwww-perl
SCV Git : https :// salsa . debian . org / perl - team / modules / packages / libwww - perl . git
```
▶ Interface SCV independente: debcheckout, debcommit, debrelease

# **Modernizar paquetes**

- ▶ Obxectivo: usar unha versión nova do paquete nun sistema vello p.e. usar *mutt* de Debian *inestable* en Debian *estable*
- ▶ Idea xeral:
	- ▶ Coller o paquete fonte de Debian inestable
	- ▶ Modificalo para que compile e funcione ben en Debian estable
		- ▶ Ás veces banal (non necesita cambios)
		- $\triangleright$  Ás veces dificil
		- ▶ Ás veces imposible (hai moitas dependencias que non se poden conseguir)
- ▶ Algunhas modernizacións («backports» en inglés) está feitas e aprobadas polo proxecto Debian <http://backports.debian.org/>

# <span id="page-40-0"></span>**Contidos**

#### **[Introdución](#page-3-0)**

- <sup>2</sup> [Creando paquetes fonte](#page-10-0)
- <sup>3</sup> [Compilando e probando paquetes](#page-26-0)
- <sup>4</sup> [Sesión práctica 1: modificando o paquete grep](#page-29-0)
- **5** [Temas de empaquetado avanzados](#page-31-0)
- **6** [Mantendo paquetes en Debian](#page-40-0)
- [Conclusión](#page-56-0)
- **8** [Sesións prácticas adicionais](#page-60-0)
- <sup>9</sup> [Respostas ás sesións prácticas](#page-66-0)

### **Arquivo e suites de Debian**

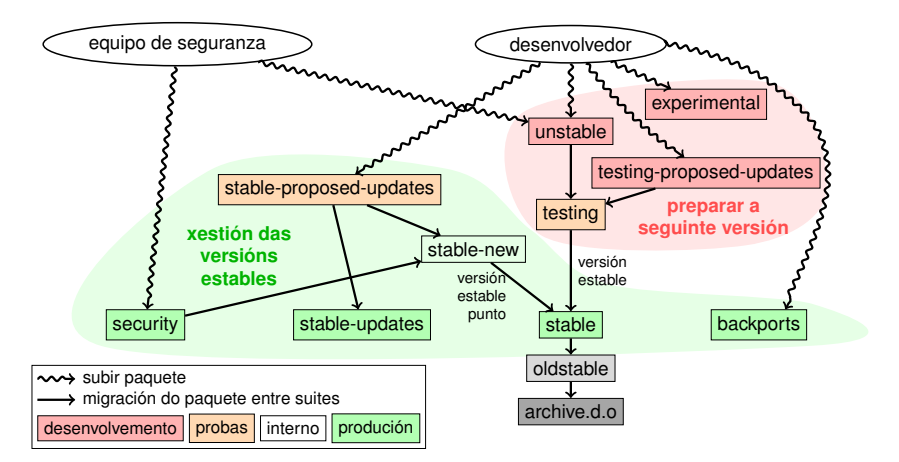

Baseado nu gráfico de Antoine Beaupré. <https://salsa.debian.org/debian/package-cycle>

[Titorial de Empaquetado en Debian](#page-0-0) 42 / 89

- ▶ As novas versións dos paquetes sóbense á suite inestable **unstable** (**sid**)
- ▶ Os paquetes migran dende **unstable** a **testing** dependendo de varios criterios (coma que leve en unstable 10 días, e que non tivera regresións)
- ▶ Os novos paquetes tamén se poden subir a:
	- ▶ **experimental** (para os paquetes máis *experimentais*, por exemplo cando a nova versión inda non está lista para substituír á que xa existe en inestable)
	- ▶ **testing-proposed-updates**, para actualizar a versión de probas en **testing** sen pasar por **unstable** (non se adoita facer)

### **Conxelando e soltando unha nova versión**

- ▶ Chegado o momento no ciclo de versións, o equipo de versións decide *conxelar* as probas: páranse as migracións automáticas dende **unstable** a **testing**, e substitúense por unha aprobación manual
- ▶ Cando o equipo de versións considera que **testing** está listo para saír:
	- ▶ A suite de probas **testing** convértese na nova suite **stable**
	- ▶ Da mesma forma, o anterior **stable** convértese en **oldstable**
	- ▶ As versións que quedaron sen mantemento móvense a archive.debian.org
- ▶ Véxase <https://release.debian.org/>

**Xestión e suites das versións estables**

■ Úsanse varias suites para fornecer a versión estable dos paquetes:

▶ **stable**: a suite principal

- ▶ A suite de actualizacións **security** aloxada en security.debian.org, usada polo equipo de seguridade. As actualizacións anúncianse na lista de correo debian-security-announce
- ▶ **stable-updates**: actualizacións estables que non están relacionadas coa seguridade, pero que deberían ser instaladas con urxencia (sen esperar á seguinte versión punto): bases de datos dos antivirus, paquetes relacionados coas franxas horarias, etc. Anúncianse na lista de correo debian-stable-announce
- ▶ **backports**: Modernizacións baseadas na versión en **testing**
- ▶ A suite estable **stable** actualízase cada par de meses por *versións punto estables* (que só inclúen arranxar fallos)
	- ▶ Os paquetes pensando na seguinte versión punto estable sóbense á suite de propostas de actualización **stable-proposed-updates** e son revisadas polo equipo de versións
- ▶ A seguinte versión estable anterior **oldstable** ten o mesmo conxunto suites

## **Varias maneiras de contribuír a Debian**

- ▶ As **peores** maneiras de contribuír:
	- **1** Empaquetar a túa propia aplicación
	- **2** Metela en Debian
	- **8** E desaparecer
- ▶ As **mellores** maneiras de contribuír:
	- ▶ Implicarse nos equipos de empaquetado
		- ▶ Moitos equipos céntranse nun conxunto de paquetes, e necesitan axuda
		- ▶ Equipos dispoñibles en <https://wiki.debian.org/Teams>
		- ▶ Unha maneira excelente de aprender dos contribuíntes máis experimentados
	- ▶ Adoptar paquetes xa existentes pero sen mantedores (*paquetes orfos*)
	- ▶ Traer novos programas a Debian
		- ▶ Pero só se son interesantes e/ou útiles, por favor
		- ▶ Hai alternativas xa empaquetadas en Debian?

# **Adoptar paquetes orfos**

- ▶ Moitos paquetes sen mantedores en Debian
- ▶ Lista completa e proceso: <https://www.debian.org/devel/wnpp/>
- ▶ Instalado na túa máquina: wnpp-alert Ou mellor: how-can-i-help
- ▶ Diferentes estados:
	- ▶ **O**rfos: o paquete non ten mantedores Adopta sen medo
	- ▶ **RFA**: Mantedor buscando adopción [**R**equest **F**or **A**dopter] O mantedor está buscando adopción, pero segue a traballar nel entrementres Adóptao sen medo. É de boa educación avisar ao mantedor
	- ▶ **ITA**: Intención De Adoptar [**I**ntent **T**o **A**dopt] Alguén quere adoptar o paquete Podes porte coma candidato!
	- ▶ **RFH**: Requírese Axuda [**R**equest **F**or **H**elp] O mantedor está buscando axuda

Algúns paquetes sen mantedores non descubertos  $\rightarrow$  inda non son or

# **Adoptando un paquete: exemplo**

```
De : Ti < ti@teudominio >
A: 640454 @bugs . debian . org , control@bugs . debian . org
Cc: Francois Marier <francois@debian.org>
Asunto: ITA: verbiste -- conxugador franc\{\ \}'e}s
retitle 640454 ITA: verbiste -- conxugador franc\{\ \}els
owner 640454 !
thanks
Ola ,
Estou usando verbiste e estou disposto a coidar do paquete .
Sa\{\n\}'u}dos.
```
Ti

- ▶ É de boas maneiras contactar o mantedor previo (sobre todo se o paquete estaba RFA, non orfo)
- ▶ É unha moi boa idea contactar o proxecto orixinal

### **Levando o teu paquete a Debian**

- ▶ Non necesitas ter ningún título para poder meter o teu paquete en Debian
	- <sup>1</sup> Envía unha petición **ITP** (Intención De Empaquetado, ou en inglés **I**ntent **T**o **P**ackage) usando reportbug wnpp
	- **2** Preparar un paquete fonte
	- <sup>3</sup> Atopar un desenvolvedor de Debian que patrocine o teu paquete

▶ Estado oficial (cando sexa un mantedor de paquetes experimentado):

▶ **Mantedor Debian (DM):** Permiso para subir os teus propios paquetes Véxase <https://wiki.debian.org/DebianMaintainer>

▶ **Desenvolvedor Debian (DD):** Membro do proxecto Debian; pode votar e subir calquera paquete

# **Cousas a comprobar antes de pedir padroádego**

- ▶ Debian **céntrase moito na calidade**
- ▶ Normalmente, **os patróns son difíciles de atopar e están moi ocupados**
	- ▶ Asegúrate de que o teu paquete está listo antes de preguntar por un padroádego
- ▶ A comprobar:
	- ▶ Que teña todas as dependencias de compilación: asegúrate de que o teu paquete compila ben nun *chroot sid* limpo
		- ▶ Recoméndase usar pbuilder
	- ▶ Execute lintian -EviIL +pedantic no seu paquete
		- ▶ Os erros débense arranxar, os outros problemas son máis opcionais
	- ▶ Por suposto, faille moitas probas ao teu paquete
- ▶ Se tes dúbidas, pide axuda

# **Onde atopar axuda?**

Axuda necesaria:

- ▶ Consellos e respostas as túas preguntas, revisións do código
- ▶ Padroádegos para as túas subidas, cando o teu paquete estea listo

Podes conseguir axuda de:

- ▶ **Outros membros dun equipo de empaquetado**
	- ▶ Lista de equipos: <https://wiki.debian.org/Teams>
- ▶ O **grupo de Mentores de Debian** (se o teu paquete non encaixa con ningún equipo)
	- ▶ <https://wiki.debian.org/DebianMentorsFaq>
	- ▶ Lista de correo: <debian-mentors@lists.debian.org> (tamén unha boa forma de aprender dos erros)
	- ▶ IRC: #debian-mentors en irc.debian.org
	- ▶ <http://mentors.debian.net/>
	- ▶ Documentación: <http://mentors.debian.net/intro-maintainers>

#### ▶ **Listas de correo sobre a localización** (obter axuda na túa lingua)

- ▶ debian-devel-{french,italian,portuguese,spanish}@lists.d.o
- ▶ Lista completa: <https://lists.debian.org/devel.html>
- ▶ Ou lista de usuarios: <https://lists.debian.org/users.html>

# **Máis documentación**

- ▶ Curruncho dos Desenvolvedores de Debian <https://www.debian.org/devel/> Ligazóns a moitos recursos sobre desenvolver en Debian
- ▶ Guía para os Mantedores de Debian <https://www.debian.org/doc/manuals/debmake-doc/>
- ▶ Referencia dos Desenvolvedores de Debian <https://www.debian.org/doc/developers-reference/> A meirande parte é sobre os procesos de Debian, pero tamén inclúe boas prácticas no empaquetado (parte 6)
- ▶ Política de Debian

<https://www.debian.org/doc/debian-policy/>

- ▶ Todos os requirimentos que todo paquete ten que satisfacer
- $\blacktriangleright$  Políticas específicas para Perl, Java, Python, ...
- ▶ Guía de Empaquetado Ubuntu <https://packaging.ubuntu.com/html/>

▶ **Orientado aos paquetes fonte**: <https://tracker.debian.org/dpkg>

▶ **Orientado aos equipos/mantedores**: Vista Xeral dos Paquetes dos Desenvolvedores (DDPO) [https://qa.debian.org/developer.php?login=](https://qa.debian.org/developer.php?login=pkg-ruby-extras-maintainers@lists.alioth.debian.org) [pkg-ruby-extras-maintainers@lists.alioth.debian.org](https://qa.debian.org/developer.php?login=pkg-ruby-extras-maintainers@lists.alioth.debian.org)

▶ **Orientado ás listas PORFACER(TODO)**: Panel de Control dos Mantedores de Debian (DMD) <https://udd.debian.org/dmd/>

### **Usando o Sistema de Seguimento de Fallos de Debi**

- ▶ Unha maneira bastante única para xestionar fallos
	- ▶ Interface na rede para consultar fallos
	- ▶ Interface por correo electrónico para facer cambios nos fallos
- ▶ Engadir información sobre os fallos:
	- ▶ Escribe a 123456@bugs.debian.org (sen incluír o remitente, necesitas engadir 123456-submitter@bugs.debian.org)
- $\blacktriangleright$  Cambiar a categoría do problema:
	- ▶ Envía ordes a control@bugs.debian.org
	- ▶ Interface por liña de ordes: comando bts en devscripts
	- ▶ Documentación: <https://www.debian.org/Bugs/server-control>
- ▶ Avisando de fallos: use reportbug
	- ▶ Normalmente usado cun servidor local de correo: instale ssmtp ou nullmailer
	- ▶ Ou use reportbug --template, e envíeo (manualmente) a submit@bugs.debian.org

### **Usando o BTS: exemplos**

- ▶ Enviándolle un correo ao problema e o remitente: <https://bugs.debian.org/cgi-bin/bugreport.cgi?bug=680822#10>
- ▶ Etiquetando e cambiando a importancia: <https://bugs.debian.org/cgi-bin/bugreport.cgi?bug=680227#10>
- $\blacktriangleright$  Resignando, cambiando a importancia, cambiando o título, ...: <https://bugs.debian.org/cgi-bin/bugreport.cgi?bug=680822#93>
	- ▶ notfound(non atopado), found(atopado), notfixed(sen arranxar), fixed(arranxado) son para **version-tracking**(seguimento de versións)
		- Véxase

[https://wiki.debian.org/HowtoUseBTS#Version\\_tracking](https://wiki.debian.org/HowtoUseBTS#Version_tracking)

▶ Usando etiquetas de usuario: [https:](https://bugs.debian.org/cgi-bin/bugreport.cgi?msg=42;bug=642267) [//bugs.debian.org/cgi-bin/bugreport.cgi?msg=42;bug=642267](https://bugs.debian.org/cgi-bin/bugreport.cgi?msg=42;bug=642267) Véxase <https://wiki.debian.org/bugs.debian.org/usertags>

#### ▶ Documentación BTS:

- ▶ <https://www.debian.org/Bugs/>
- ▶ <https://wiki.debian.org/HowtoUseBTS>

# **Estás máis interesado en Ubuntu?**

- ▶ Ubuntu normalmente céntrase en xestionar as diferenzas con Debian
- ▶ Non se centran en paquetes específicos En troques, colaboran cos equipos de Debian
- ▶ Normalmente recomendan subir os novos paquetes a Debian primeiro <https://wiki.ubuntu.com/UbuntuDevelopment/NewPackages>
- ▶ Unha mellor idea:
	- ▶ Involúcrate nun equipo de Debian e fai de ponte con Ubuntu
	- ▶ Axuda a reducir as diverxencias e os fallos de triaxe no Launchpad
	- ▶ Moitas ferramentas en Debian:
		- ▶ A columna de Ubuntu no resumo do desenvolvedor dos paquetes
		- ▶ A caixa de Ubuntu no Sistema de Seguimento de Paquetes (PTS)
		- ▶ Recibir correo dos fallos do Launchpad polo PTS

# <span id="page-56-0"></span>**Contidos**

#### **[Introdución](#page-3-0)**

- <sup>2</sup> [Creando paquetes fonte](#page-10-0)
- <sup>3</sup> [Compilando e probando paquetes](#page-26-0)
- <sup>4</sup> [Sesión práctica 1: modificando o paquete grep](#page-29-0)
- **5** [Temas de empaquetado avanzados](#page-31-0)
- **6** [Mantendo paquetes en Debian](#page-40-0)

#### **O** [Conclusión](#page-56-0)

- **8** [Sesións prácticas adicionais](#page-60-0)
- <sup>9</sup> [Respostas ás sesións prácticas](#page-66-0)

### **Conclusión**

▶ Xa ten unha vista completa do sistema de empaquetado en Debian

- ▶ Pero vai necesitar ler máis documentación
- ▶ O que se consideran boas prácticas vai cambiando co tempo ▶ Se ten dúbidas, use a axuda de empaquetado **dh**, e o formato **3.0 (quilt)**

Correccións: **packaging-tutorial@packages.debian.org**

Copyright ©2011–2019 Lucas Nussbaum – lucas@debian.org

**Este documento é software libre**: podes redistribuílo e/ou modificalo baixo (escolla segundo as súas preferencias):

▶ Os termos da Licencia Pública Xeral GNU tal coma a publica a Free Software Foundation, xa for versión 3 da Licenza, ou (se o prefire) unha versión posterior. <http://www.gnu.org/licenses/gpl.html>

▶ Os termos da licenza Creative Commons Attribution-ShareAlike 3.0 Unported License.

<http://creativecommons.org/licenses/by-sa/3.0/>

# **Contribuír ao tutorial**

- $\blacktriangleright$  Contribúa:
	- ▶ apt-get source packaging-tutorial
	- ▶ debcheckout packaging-tutorial
	- ▶ git clone
		- https://salsa.debian.org/debian/packaging-tutorial.git
	- ▶ <https://salsa.debian.org/debian/packaging-tutorial>
	- ▶ Fallos sen resolver: <bugs.debian.org/src:packaging-tutorial>
- ▶ Enviar correccións:
	- ▶ <mailto:packaging-tutorial@packages.debian.org>
		- ▶ Que deberíamos engadirlle ao tutorial?
		- ▶ Que podemos mellorar?
	- ▶ reportbug packaging-tutorial

# <span id="page-60-0"></span>**Contidos**

#### **[Introdución](#page-3-0)**

- <sup>2</sup> [Creando paquetes fonte](#page-10-0)
- <sup>3</sup> [Compilando e probando paquetes](#page-26-0)
- <sup>4</sup> [Sesión práctica 1: modificando o paquete grep](#page-29-0)
- **5** [Temas de empaquetado avanzados](#page-31-0)
- **6** [Mantendo paquetes en Debian](#page-40-0)
- [Conclusión](#page-56-0)
- **8** [Sesións prácticas adicionais](#page-60-0)
- [Respostas ás sesións prácticas](#page-66-0)

# **Sesión práctica 2: empaquetar GNUjump**

**1.0.8 dende** GNU iump 1.0.8 dende <http://ftp.gnu.org/gnu/gnujump/gnujump-1.0.8.tar.gz>

- **2** Cree un paquete Debian para el
	- ▶ Instale as dependencias de compilación para poder compilar o paquete
	- ▶ Arranxe os fallos
	- ▶ Cree un paquete funcional básico
	- $\triangleright$  Remate de encher debian/control e outros ficheiros

#### **a** Disfrute

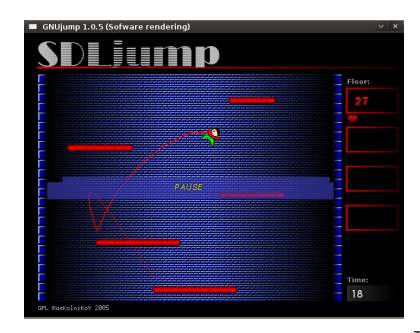

# **Sesión práctica 2: empaquetando GNUjump (consel**

- ▶ Para obter un paquete funcional básico use dh\_make
- ▶ Primeiro, crear un paquete fonte *1.0* é máis sinxelo que un *3.0 (quilt)* (pode cambialo en debian/source/format)
- ▶ Para buscar as dependencias de compilación necesarias, busque o ficheiro que falta e use apt-file para atopar o paquete necesario
- ▶ Se atopa este erro:

```
/ usr / bin / ld : SDL_rotozoom .o: undefined reference to symbol ' ceil@@GLIBC_2 .2.5 '
// lib / x86_64 - linux - gnu / libm . so .6: error adding symbols : DSO missing from command line
collect2 : error : ld returned 1 exit status
Makefile: 376: recipe for target 'gnujump' failed
```
Ten que engadir -lm á liña de ordes do ligante: Modifique src/Makefile.am e substitúa

```
gnujump_LDFLAGS = $( all_libraries )
```
por

```
gnujump_LDFLAGS = -W1, --as-neededgnujump_LDADD = $( all_libraries ) -lm
```
Despois execute autoreconf -i

### **Sesión práctica 3: empaquetando unha biblioteca de**

- <sup>1</sup> Bótelle unha ollada a algunha documentación sobre como empaquetar en Java:
	- ▶ <https://wiki.debian.org/Java>
	- ▶ <https://wiki.debian.org/Java/Packaging>
	- ▶ <https://www.debian.org/doc/packaging-manuals/java-policy/>
	- ▶ /usr/share/doc/javahelper/tutorial.txt.gz
- <sup>2</sup> Descargue IRClib dende <http://moepii.sourceforge.net/>
- **8** Empaquéteo

### **Sesión práctica 4: empaquetando unha xema de Ru**

<sup>1</sup> Bótelle unha ollada á documentación sobre como empaquetar en Ruby:

- ▶ <https://wiki.debian.org/Ruby>
- ▶ <https://wiki.debian.org/Teams/Ruby>
- ▶ <https://wiki.debian.org/Teams/Ruby/Packaging>
- $\triangleright$  gem2deb(1), dh\_ruby(1) (no paquete gem2deb)
- **2** Cree un paquete fonte Debian básico a partir da xema peach: gem2deb peach
- <sup>3</sup> Mellóreo para que se poida converter nun verdadeiro paquete Debian

<sup>1</sup> Bótelle unha ollada á documentación sobre como empaquetar en Perl:

- ▶ <https://perl-team.pages.debian.net>
- ▶ <https://wiki.debian.org/Teams/DebianPerlGroup>
- $\blacktriangleright$  dh-make-perl(1), dpt(1) (no paquete pkg-perl-tools)
- <sup>2</sup> Cree un paquete fonte Debian básico a partir da distribución CPAN Acme: dh-make-perl --cpan Acme
- <sup>3</sup> Mellóreo para que se poida converter nun verdadeiro paquete Debian

# <span id="page-66-0"></span>**Contidos**

#### **[Introdución](#page-3-0)**

- <sup>2</sup> [Creando paquetes fonte](#page-10-0)
- <sup>3</sup> [Compilando e probando paquetes](#page-26-0)
- <sup>4</sup> [Sesión práctica 1: modificando o paquete grep](#page-29-0)
- **5** [Temas de empaquetado avanzados](#page-31-0)
- **6** [Mantendo paquetes en Debian](#page-40-0)
- [Conclusión](#page-56-0)
- **8** [Sesións prácticas adicionais](#page-60-0)
- **O** [Respostas ás sesións prácticas](#page-66-0)

# Respostas as sesións prácticas

C)

[Titorial de Empaquetado en Debian](#page-0-0) 68 / 89

# **Sesión práctica 1: modificando o paquete grep**

- <sup>1</sup> Vaia a <http://ftp.debian.org/debian/pool/main/g/grep/> e descargue a versión 2.12-2 do paquete
- **2** Fixese nos ficheiros en debian/.
	- ▶ Cantos paquetes binarios son xerados por este paquete fonte?
	- ▶ Que programa de empaquetado usa este paquete?
- <sup>3</sup> Compile o paquete
- <sup>4</sup> Agora imos modificar o paquete. Engada unha entrada no rexistro de cambios e aumente o número de versión.
- <sup>5</sup> Agora desactiea a compatibilidade con perl-regexp (é unha opción en exttt./configure)
- **6** Recompile o paquete
- **O** Compare o orixinal e o novo paquete con debdiff
- <sup>8</sup> Instale o novo paquete recentemente compilado

### **Obtendo a fonte**

- <sup>1</sup> Vaia a <http://ftp.debian.org/debian/pool/main/g/grep/> e descargue a versión 2.12-2 do paquete
- ▶ Use dget para descargar o ficheiro .dsc: dget http://cdn.debian.net/debian/pool/main/g/grep/grep\_2.12-2.dsc
- ▶ Se ten deb-src nunha versión de Debian con grep versión 2.12-2 (consúlteo en <https://tracker.debian.org/grep>), pode usar apt-get source grep=2.12-2
	- ou apt-get source grep/release (p.e. grep/stable) ou, se quere tentar á sorte: apt-get source grep
- ▶ O paquete fonte grep ten 3 ficheiros:
	- $\blacktriangleright$  grep\_2.12-2.dsc
	- ▶ grep\_2.12-2.debian.tar.bz2
	- ▶ grep\_2.12.orig.tar.bz2

Esto é típico do formato "3.0 (quilt)".

▶ Se é necesario, descomprima a fonte con dpkg-source -x grep\_2.12-2.dsc

### **Botando unha ollada e compilando o paquete**

- **2** Mire os ficheiros en debian/
	- ▶ Cantos paquetes binarios son xerados por este paquete fonte?
	- ▶ Que programa de empaquetado usa este paquete?
- $\triangleright$  Segundo debian/control, este paquete só xera un paquete binario, nomeado grep.
- ▶ Segundo debian/rules, este paquete é típico do empaquetado debhelper *clásico*, sen usar *CDBS* ou *dh*. Pódense ver as diferentes chamadas ás ordes dh\_\* en debian/rules.
- **3** Compile o paquete
- ▶ Use apt-get build-dep grep para obter as dependencias de compilación
- $\triangleright$  Entón use debuild ou dpkg-buildpackage  $-$ us  $-$ uc (Tarda aprox. 1 min)

### **Modificar o rexistro de cambios**

- <sup>4</sup> Agora imos modificar o paquete. Engada unha entrada no rexistro de cambios e aumente o número de versión.
- ▶ debian/changelog é un ficheiro de texto. Pode modificalo e engadir novas entradas manualmente.
- ▶ Ou pode usar dch -i, que engade unha entrada e abre o procesador de textos
- ▶ O nome e correo electrónico pódense definir usando as variables de entorno DEBFULLNAME e DEBEMATI.
- ▶ Despois diso, recompile o paquete: compilouse unha nova versión do paquete
- ▶ O sistema de versións dos paquetes explícase na sección 5.6.12 da Política de Debian <https://www.debian.org/doc/debian-policy/ch-controlfields>
### **Desactivar a compatibilidade con expresións requiara-**

- <sup>5</sup> Agora desactiea a compatibilidade con perl-regexp (é unha opción en exttt./configure)
- **6** Recompile o paquete
- ▶ Comprobeo con ./configure --help: a opción para desactivar as expresións regulares Perl é --disable-perl-regexp
- ▶ Modifique debian/rules e atope a liña ./configure
- ▶ Engada --disable-perl-regexp
- Recompile con debuild ou dpkg-buildpackage  $-$ us  $-$ uc

## **Comparar e probar os paquetes**

- **O** Compare o orixinal e o novo paquete con debdiff
- **8** Instale o novo paquete recentemente compilado
- ▶ Compara os paquetes binarios: debdiff ../\*changes
- ▶ Comparar os paquetes fonte: debdiff ../\*dsc
- ▶ Instalar o paquete acabado de compilar: debi Ou dpkg -i ../grep\_<TAB>
- ▶ grep -P foo xa non funcionará!

Reinstalar a anterior versión do paquete:

▶ apt-get install --reinstall grep=2.6.3-3 *(= versión anterior)*

# **Sesión práctica 2: empaquetar GNUjump**

- **1 Descargue GNUjump 1.0.8 dende** <http://ftp.gnu.org/gnu/gnujump/gnujump-1.0.8.tar.gz>
- **2** Cree un paquete Debian para el
	- ▶ Instale as dependencias de compilación para poder compilar o paquete
	- ▶ Cree un paquete funcional básico
	- $\triangleright$  Remate de encher debian/control e outros ficheiros
- **Disfrute**

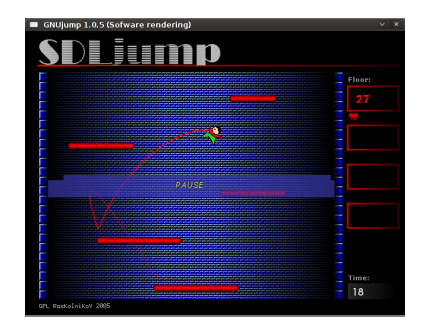

### **Paso a paso. . .**

- ▶ wget http://ftp.gnu.org/gnu/gnujump/gnujump-1.0.8.tar.gz
- ▶ mv gnujump-1.0.8.tar.gz gnujump\_1.0.8.orig.tar.gz
- ▶ tar xf gnujump\_1.0.8.orig.tar.gz
- $\blacktriangleright$  cd gnujump-1.0.8/
- $\blacktriangleright$  dh\_make  $-f$  ../gnujump-1.0.8.tar.gz
	- ▶ Tipo de paquete: único binario (por agora)

```
gnu_jump -1.0.8$ ls debian/
changelog gnujump . default . ex preinst . ex
compat gnujump . doc - base . EX prerm . ex
control init .d . ex README . Debian
copyright manpage .1. ex README . source
docs manpage.sgml.ex rules
emacsen-install.ex manpage.xml.ex source
emacsen-remove.ex menu.ex watch.ex
emacsen-startup.ex postinst.ex
gnujump . cron . d. ex postrm . ex
```
# **Paso a paso. . . (2)**

- ▶ Mire debian/changelog, debian/rules, debian/control (xa cuberto por **dh\_make**)
- ▶ En debian/control: Build-Depends: debhelper (>= 7.0.50 ), autotools-dev Amosa as *build-dependencies* = paquetes necesarios para compilar o paquete
- ▶ Intente compilar o paquete tal como está con debuild (grazas á máxia do **dh**)
	- $\blacktriangleright$  E engada dependencias de compilación ata que compile
	- ▶ Pista: use apt-cache search e apt-file para atopar os paquetes
	- ▶ Por exemplo:

```
checking for sdl-config... no
checking for SDL - version >= 1.2.0... no
[...]
configure: error: *** SDL version 1.2.0 not found!
```
→ Engádalle **libsdl1.2-dev** a Build-Depends e instáleo.

▶ Ou mellor: use **pbuilder** para compilar nun ambiente limpo

## **Paso a paso. . . (3)**

- ▶ As dependencias de compilación necesarias son libsdl1.2-dev, libsdl-image1.2-dev, libsdl-mixer1.2-dev
- ▶ Despois, probablemente se atope con outro erro:

```
/ usr / bin / ld : SDL_rotozoom .o: undefined reference to symbol ' ceil@@GLIBC_2 .2.5 '
// lib / x86_64 - linux - gnu / libm . so .6: error adding symbols : DSO missing from command line
collect2 : error : ld returned 1 exit status
Makefile: 376: recipe for target 'gnujump' failed
```
- ▶ Este problema é causado por corrupción do binario: gnujump non foi axustado despois de cambios na ligadura.
- ▶ Se está a usar a versión **1.0** do formato fonte, pode cambiar directamente as fontes orixinais.
	- ▶ Modifique src/Makefile.am e substitúa

```
gnujump_LDFLAGS = $( all_libraries )
```

```
por
```

```
gnujump_LDFLAGS = -W1, --as-neededgnujump_LDADD = $( all_libraries ) -lm
```

```
▶ Despois execute autoreconf -i
```
### **Paso a paso. . . (4)**

- ▶ Se estas a usar a versión **3.0 (quilt)** do formato fonte, usa quilt para preparar un parche. (Véxase <https://wiki.debian.org/UsingQuilt>)
	- ▶ export QUILT\_PATCHES=debian/patches

```
▶ mkdir debian/patches
  quilt new linker-fixes.patch
  quilt add src/Makefile.am
```
▶ Modifique src/Makefile.am e substitúa

```
gnujump_LDFLAGS = $( all_libraries )
```

```
por
```

```
gnujump_LDFLAGS = -W1, --as-neededgnujump_LDADD = $( all_libraries ) -lm
```
#### ▶ quilt refresh

▶ Como o src/Makefile.am foi modificado, autoreconf debe ser chamado durante a compilación. Para que dh o faga automáticamente, cambie a chamada a dh en debian/rules de: dh \$ --with autotools-dev a: dh \$ --with autotools-dev --with autoreconf

# **Paso a paso. . . (5)**

- ▶ Agora o paquete debería compilar sen problemas.
- ▶ Use debc para listar os contidos do paquete xerado, e debi para instalalo e probalo.
- $\blacktriangleright$  Comprobe o paquete con lintian
	- ▶ Aínda que non é obrigatorio, recoméndase que os paquetes que se suban a Debian estean *sen erros de lintian*
	- ▶ Pódense listar os problemas con lintian -EviIL +pedantic
	- ▶ Algúns consellos:
		- ▶ Borre os ficheiros innecesarios en debian/
		- ▶ Encha debian/control
		- ▶ Sobrescriba dh\_auto\_configure para instalar o executable en /usr/games
		- ▶ Use as opcións de endurecemento do compilador para aumentar a seguridade. Véxase <https://wiki.debian.org/Hardening>

### ▶ Compare o teu paquete co que xa existe en Debian:

- ▶ O paquete en Debian separa os ficheiros de datos nun paquete secundario, que é o mesmo en todas as arquitecturas ( $\rightarrow$  afórrase espazo no arquivo de Debian)
- ▶ Tamén instala un ficheiro .desktop (para os menús de GNOME/KDE) e tamén se integra no menú Debian
- ▶ E arranxa algúns problemas pequenos con parches

## **Sesión práctica 3: empaquetando unha biblioteca de**

- <sup>1</sup> Bótelle unha ollada a algunha documentación sobre como empaquetar en Java:
	- ▶ <https://wiki.debian.org/Java>
	- ▶ <https://wiki.debian.org/Java/Packaging>
	- ▶ <https://www.debian.org/doc/packaging-manuals/java-policy/>
	- ▶ /usr/share/doc/javahelper/tutorial.txt.gz
- <sup>2</sup> Descargue IRClib dende <http://moepii.sourceforge.net/>
- **8** Empaquéteo

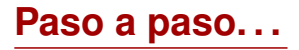

- ▶ apt-get install javahelper
- ▶ Cree un paquete fonte básico: jh\_makepkg
	- $\blacktriangleright$  Biblioteca
	- ▶ Ningún
	- ▶ Compilador e sistema execución en tempo real libre por omisión
- ▶ Observe e corrixa debian/\*
- ▶ dpkg-buildpackage -us -uc ou debuild
- ▶ lintian, debc, etc.
- ▶ Compare os seus resultados co paquete fonte libirclib-java

### **Sesión práctica 4: empaquetando unha xema de Ru**

<sup>1</sup> Bótelle unha ollada á documentación sobre como empaquetar en Ruby:

- ▶ <https://wiki.debian.org/Ruby>
- ▶ <https://wiki.debian.org/Teams/Ruby>
- ▶ <https://wiki.debian.org/Teams/Ruby/Packaging>
- $\triangleright$  gem2deb(1), dh\_ruby(1) (no paquete gem2deb)
- **2** Cree un paquete fonte Debian básico a partir da xema peach: gem2deb peach
- <sup>3</sup> Mellóreo para que se poida converter nun verdadeiro paquete Debian

## **Paso a paso. . .**

gem2deb peach:

- ▶ A xema descárgase dende rubygems.org
- ▶ Cree un arquivo .orig.tar.gz axeitado, e descomprímao
- ▶ Inicialice un paquete fonte Debian alicerzado nos metadatos da xema
	- ▶ Chamado ruby-nomedaxema
- ▶ Intente compilar o paquete Debian binario (pode fallar)

dh\_ruby (incluído en *gem2deb*) fai as operacións específicas de Ruby:

- ▶ Compila as extensións C para cada versión de Ruby
- ▶ Copia os ficheiros ao cartafol de destino
- ▶ Actualiza os camiños dos executables nos programas interpretados
- ▶ Executa as probas definidas en debian/ruby-tests.rb, debian/ruby-tests.rake, ou debian/ruby-test-files.yaml; xunto con outras comprobacións varias

Mellorar o paquete xerado:

- ▶ Execute debclean para limpar o código fonte. Mire en debian/
- ▶ changelog e compat deberían estar correctos
- Modifique debian/control: mellore a Description
- ▶ Escriba un ficheiro copyright axeitado coa licenza alicerzada nos ficheiros orixinais
- ▶ Compile o paquete
- Compare o seu paquete co paquete ruby-peach no arquivo de Debian

<sup>1</sup> Bótelle unha ollada á documentación sobre como empaquetar en Perl:

- ▶ <https://perl-team.pages.debian.net>
- ▶ <https://wiki.debian.org/Teams/DebianPerlGroup>
- $\blacktriangleright$  dh-make-perl(1), dpt(1) (no paquete pkg-perl-tools)
- <sup>2</sup> Cree un paquete fonte Debian básico a partir da distribución CPAN Acme: dh-make-perl --cpan Acme
- <sup>3</sup> Mellóreo para que se poida converter nun verdadeiro paquete Debian

dh-make-perl --cpan Acme:

- ▶ Descarga os arquivos tar da CPAN
- ▶ Crea un .orig.tar.gz axeitado, e o descomprime
- ▶ Inicializa un paquete fonte Debian alicerzado nos metadatos da distribución
	- $\blacktriangleright$  Chámao libnomedistribución-perl

Mellorar o paquete xerado:

- ▶ Non debería ter que tocar debian/changelog, debian/compat, debian/libacme-perl.docs nin debian/watch
- ▶ Modifique debian/control: mellore a descrición Description, e borre o ciscallo no fondo
- ▶ Modifique debian/copyright: borre o parágrafo sobrante do principio, e engádalle os anos da licenza na liña Files: \*